## Filter the DIR by Class

1. In the Report Setup Navigator, specify a single class.

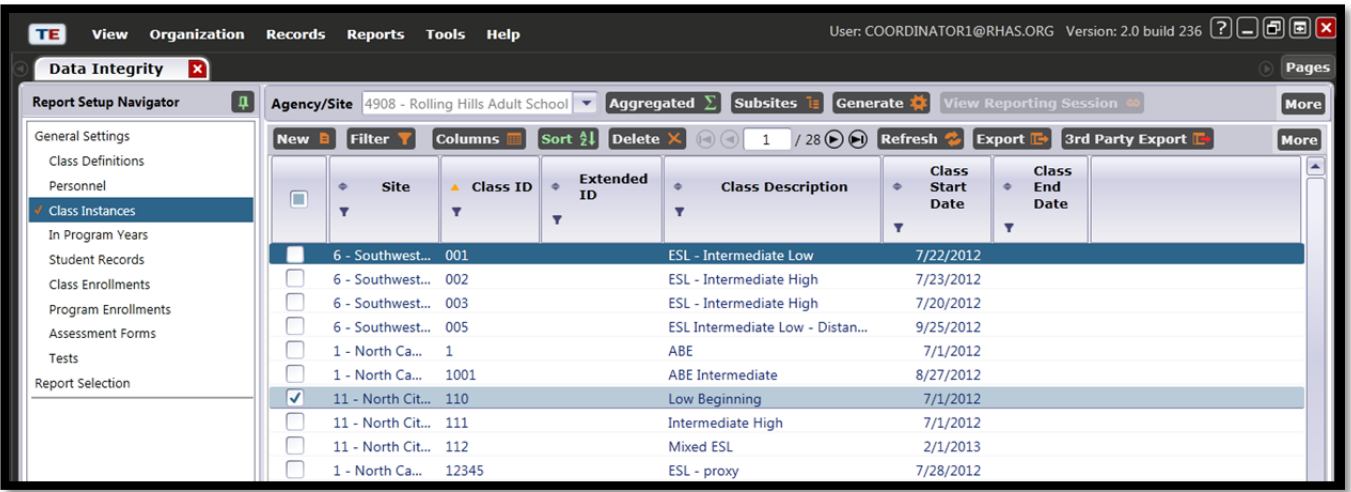

2. Generate the report.

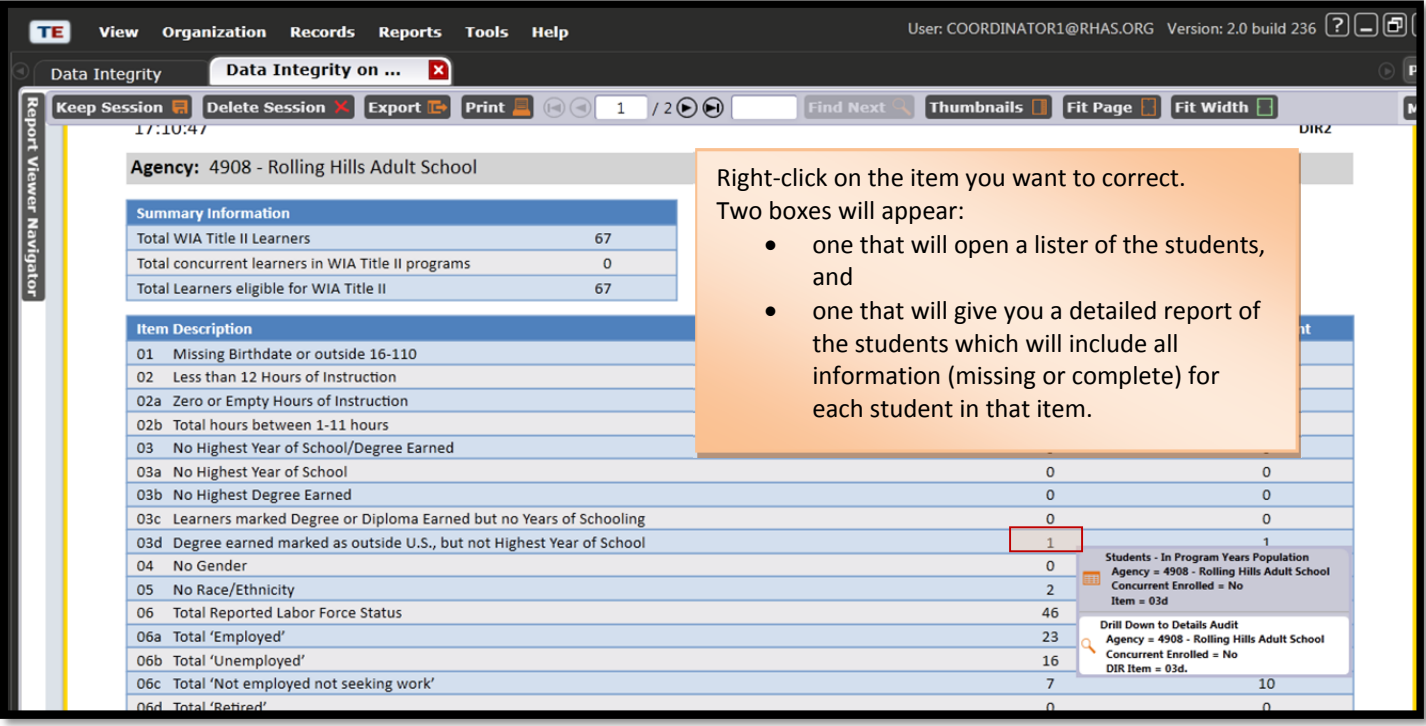

3. From the lister you can correct information by going into each student's record in this list.

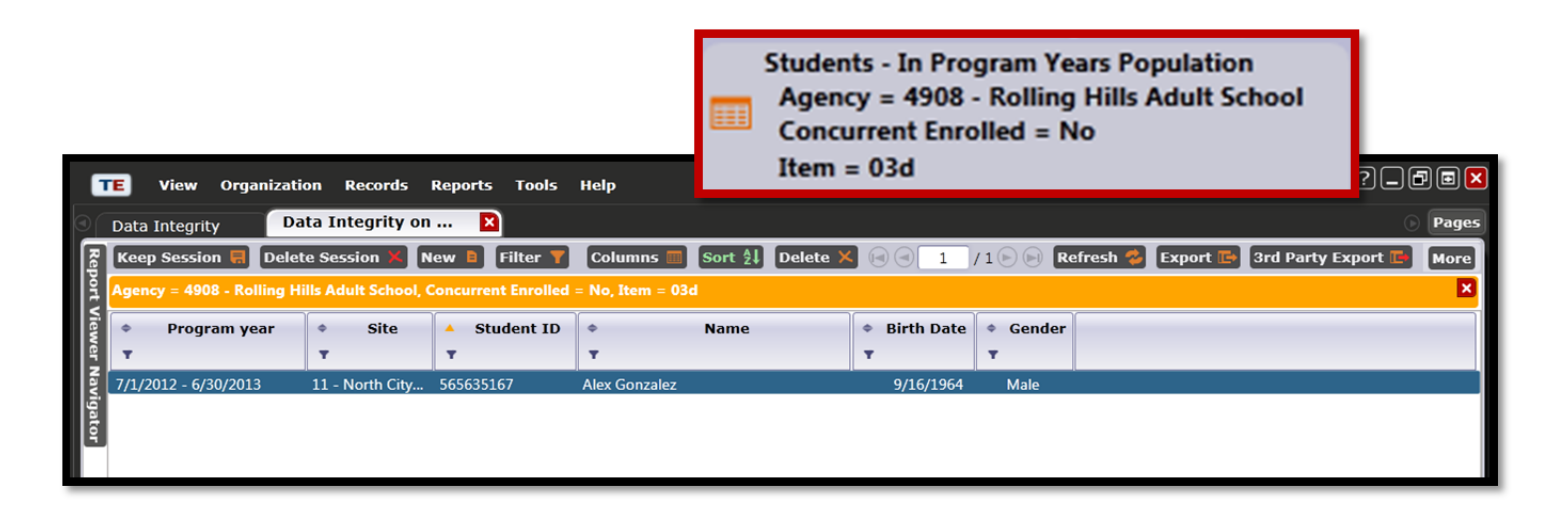

4. Or, you can use the *Details Audit Report* to refer to when correcting information in the student record.

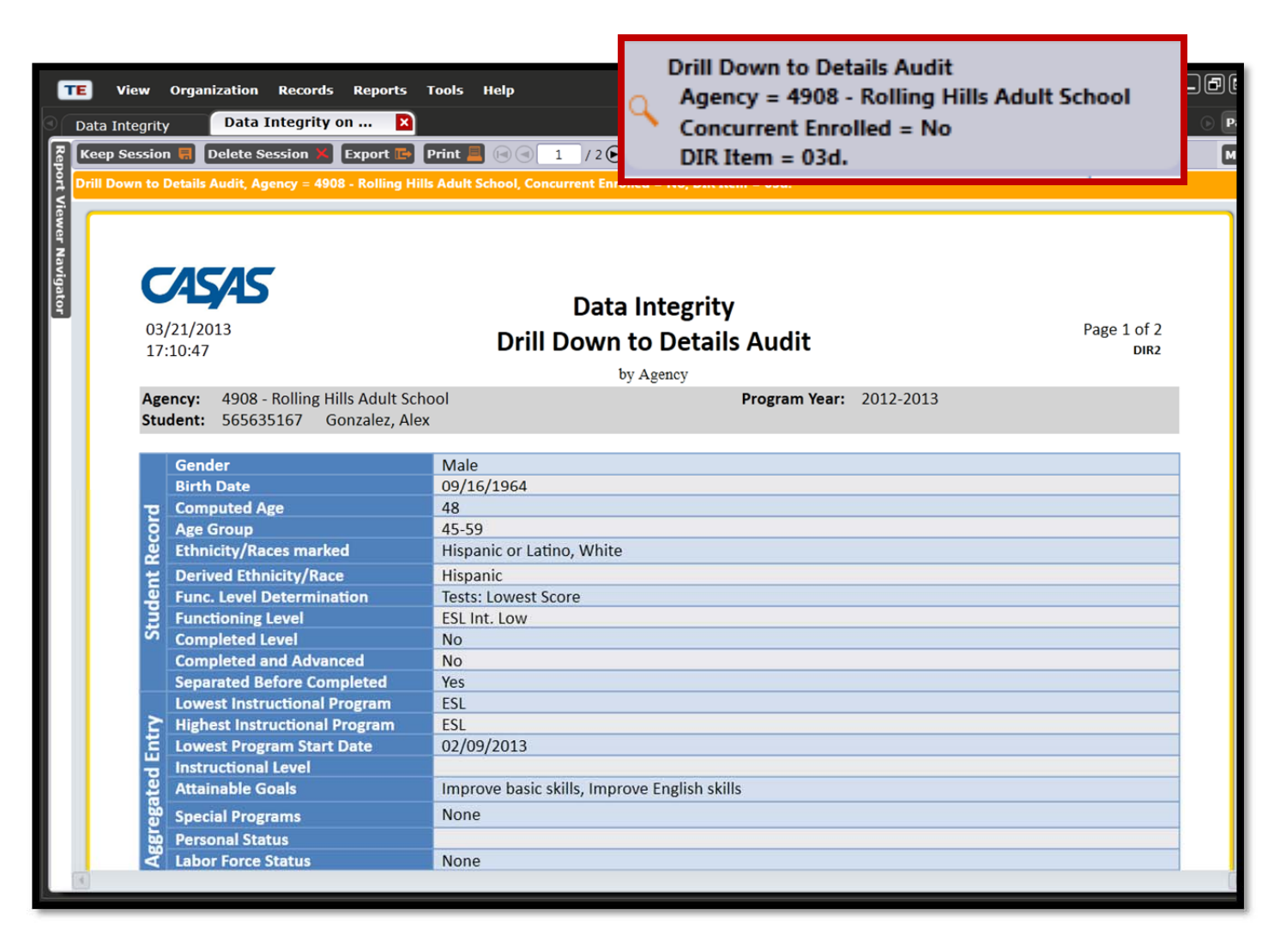